## **Należności 4**

## **Zestawienia→Sprzedaży→Należności 4**

Jest to zestawienie pokazujące wiekowanie należności. Okresy przeterminowania faktur wpisuje się w pola "Dni opóźnienia 1" - "Dni opóźnienia 4". Można wpisać np. 0, 14, 30, 90 dni. Otrzymamy wtedy w kolejnych kolumnach zestawienia: faktury nieprzeterminowane, przeterminowane do 14 dni, przeterminowane do 30 dni, przeterminowane do 90 dni.

W kolumnie "Kwota zobowiązań" widać jednocześnie kwotę zobowiązań do danego kontrahenta.

Zestawienie generuje się do pliku Excel.

[Ogólne zasady posługiwania się programem FIRMATIC - wersja graficzna](http://www.firmatic.pl/dokuwiki/doku.php?id=ogolne_zasady_poslugiwania_sie_programem_firmatic_-_interface_graficzny)

From: <http://www.firmatic.pl/dokuwiki/> - **Firmatic**

Permanent link: **[http://www.firmatic.pl/dokuwiki/doku.php?id=zestawienia\\_sprzedazy\\_naleznosci\\_4](http://www.firmatic.pl/dokuwiki/doku.php?id=zestawienia_sprzedazy_naleznosci_4)**

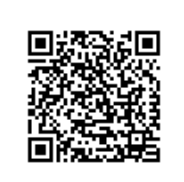

Last update: **2015/09/11 15:05**